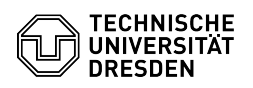

## Outlook - Neuanmeldung erzwingen

## 18.09.2024 21:26:14

## **FAQ-Artikel-Ausdruck**

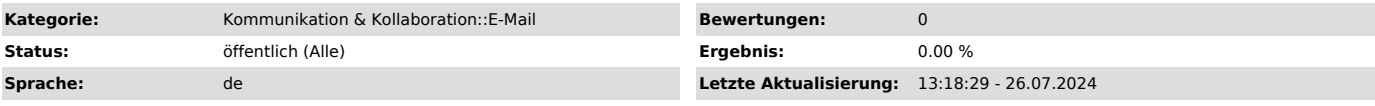

*Schlüsselwörter*

Anmeldung E-Mail Outlook Passwortabfrage Zugangsdaten

## *Lösung (öffentlich)*

Es kann vorkommen, dass sich Outlook beim Programmstart nicht ordnungsgemäß am<br>Postfach anmelden kann. Entweder werden die Zugangsdaten häufig abgefragt oder<br>die Anwendung startet nicht richtig. Ursache hierfür können beis Änderung des Passworts oder geänderte Windows-Anmeldedaten nach Buchung einer Office 365 Lizenz sein.

Dann ist es notwendig, die im System gespeicherten Zugangsdaten zu löschen und die Abfrage der Zugangsdaten gezielt zu provozieren.

- Schließen Sie Outlook<br>- Suchen Sie mit der Windows-Startleiste die "Anmeldeinformationsverwaltung"<br>und starten Sie die Anwendung.<br>- Wählen Sie dann "Windows-Anmeldeinformationen". Screenshot der Windows

Anmeldeinformationsverwaltung - In der Liste der Anmeldeinformationen finden Sie einen Eintrag, der mit

"MicrosoftOffice" beginnt. Den wählen Sie durch Anklicken aus.<br>Es werden nun die Details zur Anmeldung angezeigt und Sie bekommen die<br>Möglichkeit, die Anmeldedaten zu "bearbeiten" oder zu "entfernen". Screenshot<br>der Window

Anleitungen zur Einrichtung eines Postfachs beschrieben ein.